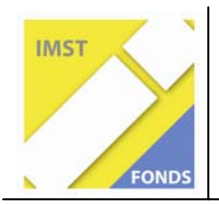

**Fonds für Unterrichts- und Schulentwicklung (IMST-Fonds)** 

**S1 "Lehren und Lernen mit Neuen Medien"** 

# **Animierte Power Point Folien statt Tafel und Kreide**

**"E-Learning-Einheiten zur Erklärung von Arbeitsblättern, zur Unterstützung bei selbständiger Wiederholung oder zum Nachholen versäumter Unterrichtseinheiten"** 

ID 904

**Prof. Mag. Helgrid Müller** 

BG/ BRG Lerchenfeld Lerchenfeldstraße 22, 9020 Klagenfurt Schulkennzahl: 201046

Klagenfurt, August 2008

### Inhaltsverzeichnis

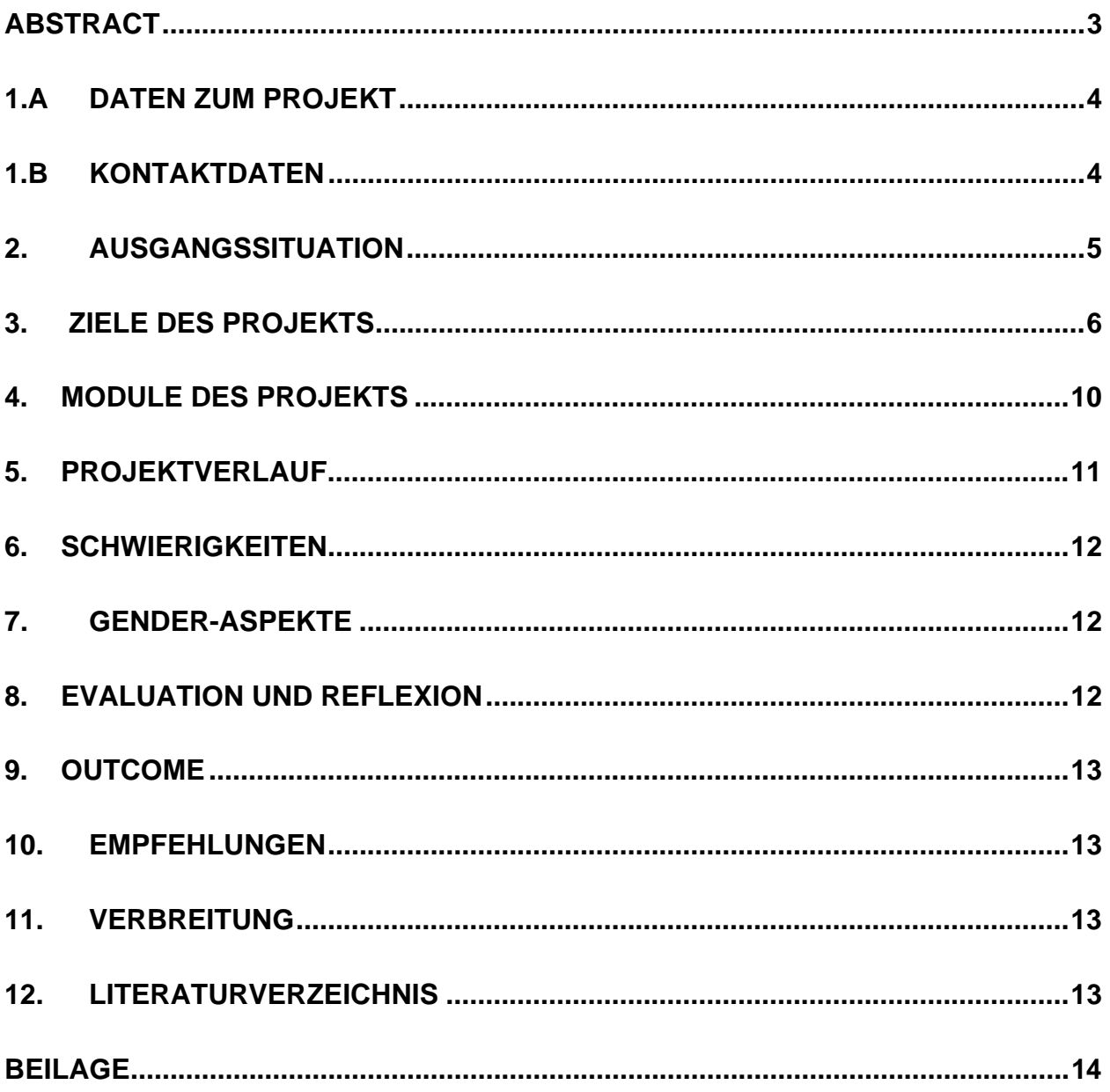

### **Abstract**

*Auslöser des Projekts war das neue Lehrbuch für Darstellende Geometrie "Raumgeometrie, Konstruieren und Visualisieren", das etliche vorgefertigte Arbeitsblätter zur Verfügung stellt. Teile einer Zeichnung stehen dort Schülern/-innen zur Verfügung, Lehrern/-innen an der Tafel aber nicht.* 

*Aufgrund dieser Problematik entstand die Idee, zu den Arbeitsblättern animierte Power Point Präsentationen zu entwickeln, in denen jeder Konstruktionsschritt ersichtlich ist. Sie stehen unter der Webadresse* 

*www.lehrer.schule.at/helgrid\_mueller/darste/praesentationen.htm* 

*zur Verfügung. Gegliedert sind die Präsentationen in Eingangsfolien mit ganz genauer Erklärung und weniger ausführliche Folgefolien. Laufende Einarbeitung von Rückmeldungen dient dazu, die Folien letztendlich zu optimieren.* 

*Mit Hilfe dieser Präsentationen können* 

- *Schüler/-innen ihr Lerntempo in der Stunde selbst regulieren,*
- *Schüler/-innen zu Hause die Unterrichtseinheit nochmals nachvollziehen und*
- *Schüler/-innen den Stoff versäumter Stunden mit Einführungsfolien selbständig erarbeiten.*

# **1.a Daten zum Projekt**

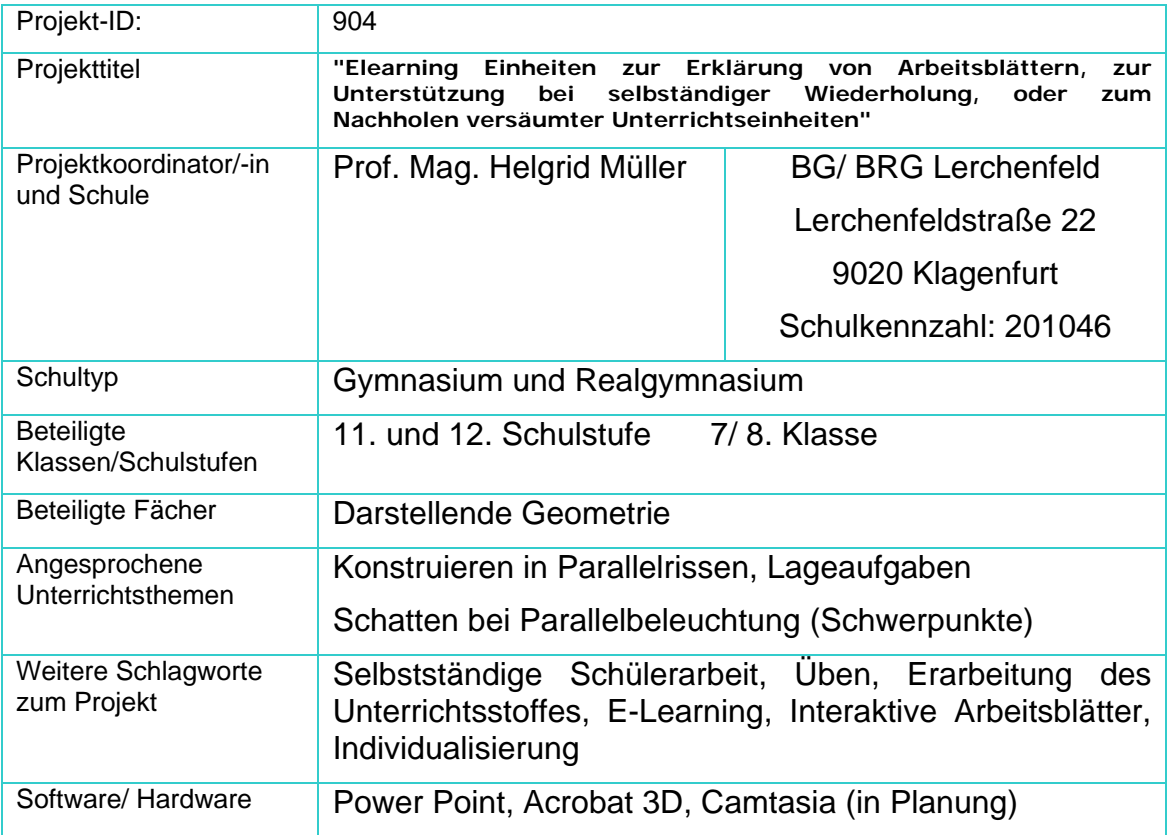

### **1.b Kontaktdaten**

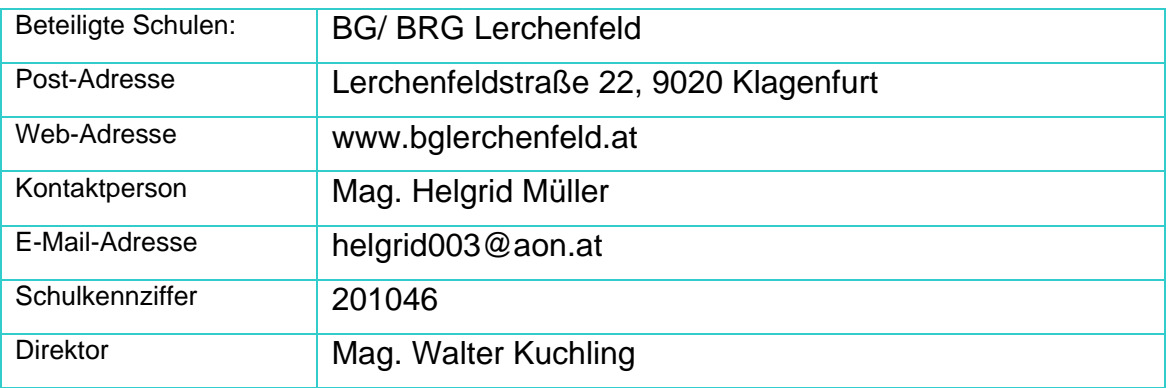

### **2. Ausgangssituation**

Das neue Lehrbuch für Darstellende Geometrie (Titel: Raumgeometrie, Konstruieren und Visualisieren, Verlag: öbv-htp, Autoren: Pillwein, Asperl, Müllner, Wischounig) stellt etliche Arbeitblätter zur Verfügung. Die vorgefertigten Angaben dieser Arbeitsblätter standen mir als Lehrerin nicht zur Verfügung, sondern nur den Schülern/-innen.

Hier ein Beispiel zum Thema Konstruieren in Parallelrissen –

Ebene Schnitte von Körpern:

Angabe: Fertige Lösung:

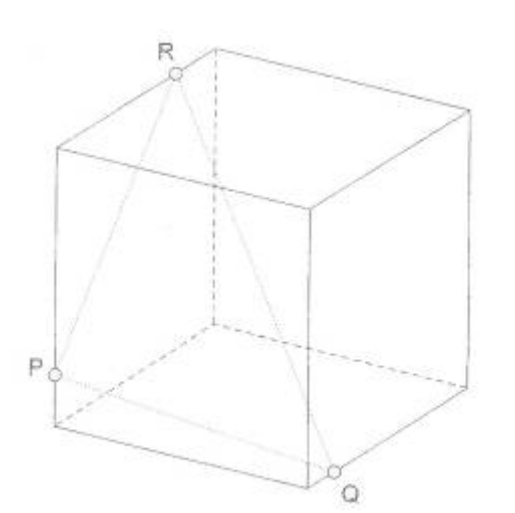

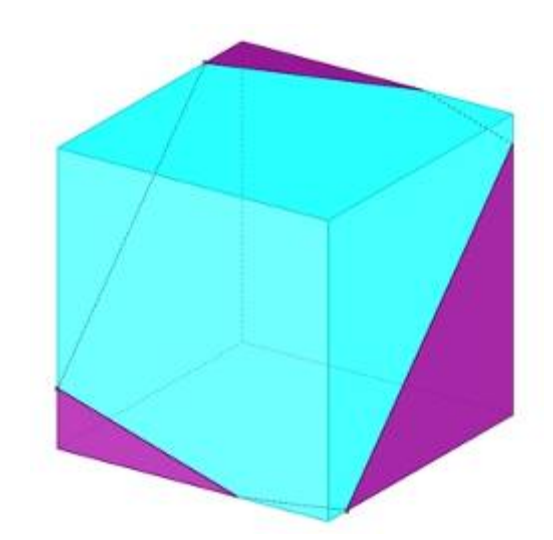

Es war auch nicht möglich, alles, was am Arbeitsblatt war, in annehmbar kurzer Zeit auf die Tafel zu bringen, um dann den Schülern/-innen die weiteren Konstruktionsschritte zu erklären. Eine mögliche Lösung dieses Problems wäre das Zeichnen am Overheadprojektor gewesen, was aber meiner Meinung nach unzumutbar ist, da man danach wegen des grellen blendenden Lichts längere Zeit sehbeeinträchtigt ist. Bei einfachen Zeichnungen war es möglich, das Konstruieren durch eine Handskizze auf der Tafel zu erklären, bei umfangreicheren Projekten war dies aber nicht mehr durchzuführen, da schließlich die mangelnde Genauigkeit von Handzeichnungen wesentliche Details der Konstruktion nicht mehr zeigen konnte.

### **3. Ziele des Projekts**

Erstes Ziel ist sicherlich ein besseres und schnelleres Verständnis der Schüler/-innen von Aufgaben und Problemen der Darstellenden Geometrie und das Auffinden einer Lösung.

Hier ein Beispiel für eine dieser Präsentationen zum Thema

#### *Konstruieren in Parallelrissen – Schnittaufgaben*

*Eingangsfolie:* 

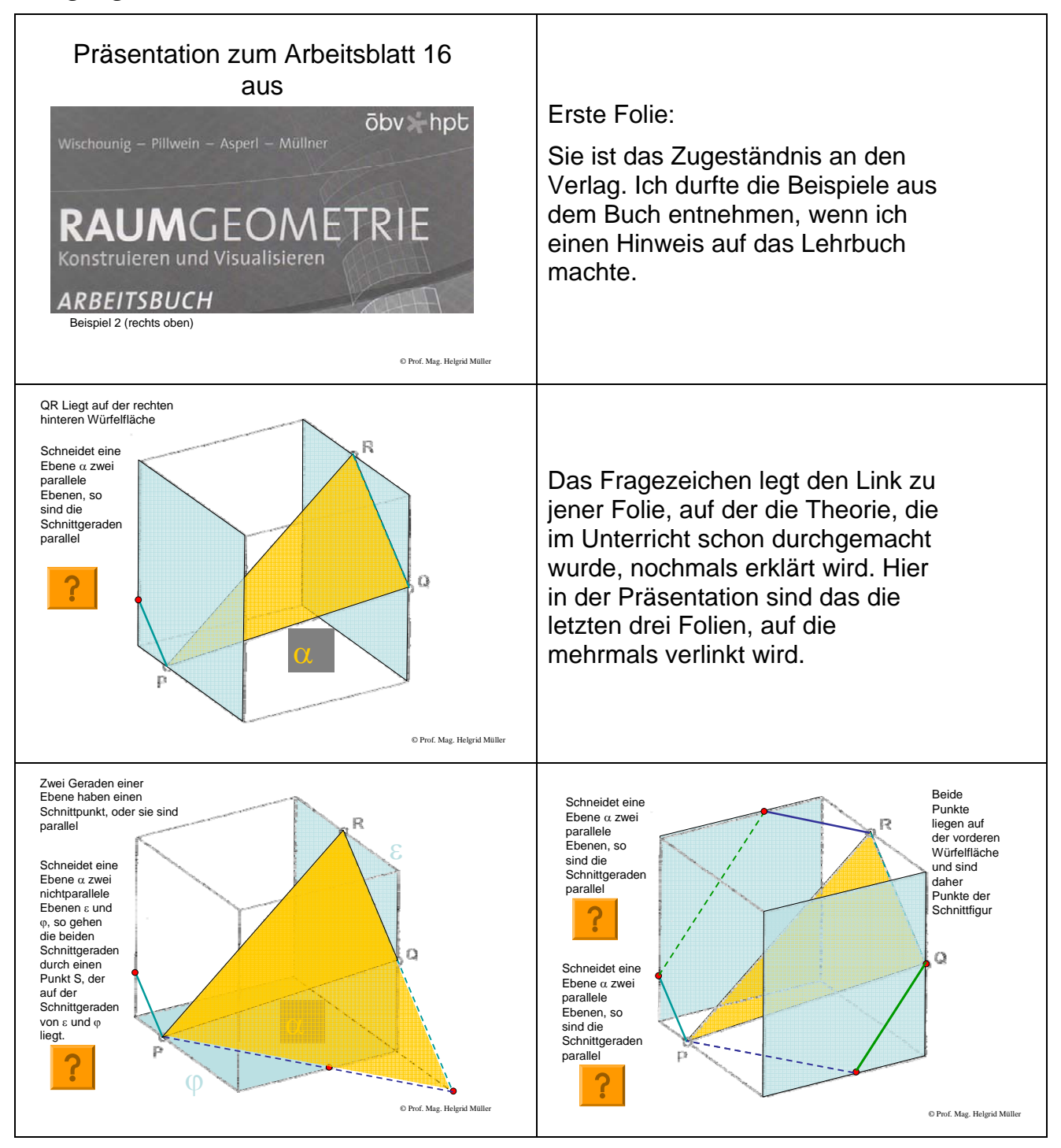

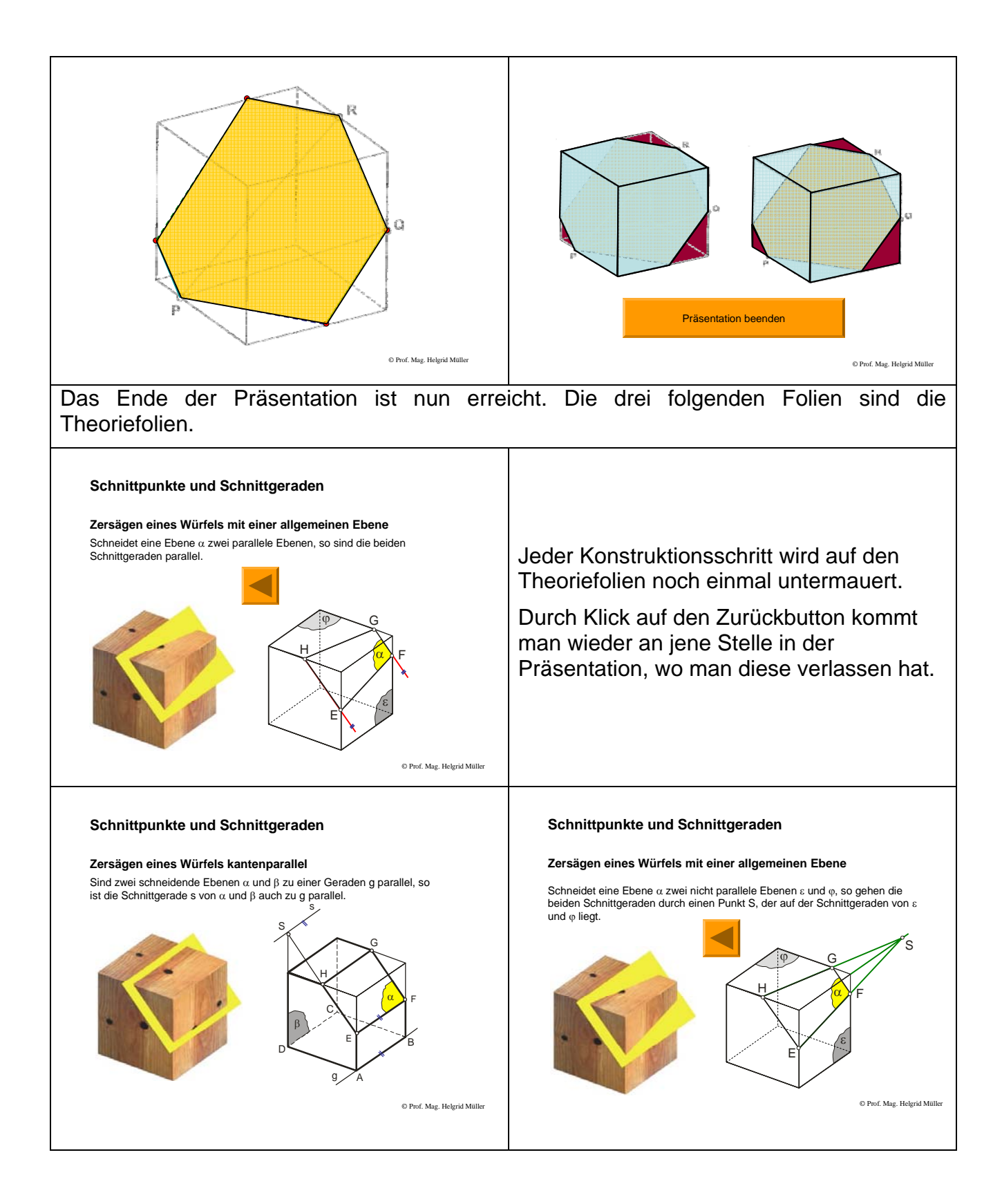

#### *Folgefolie:*

Diese ist weniger ausführlich. Die einzelnen Linien sind animiert, erscheinen in der richtigen Reihenfolge, es gibt aber keine Textfelder oder Erklärungen mehr, warum eine Linie auf die andere folgen muss. Hier wäre noch abzutesten, ob so eine schlanke Präsentation wirklich ausreicht oder ob eventuell doch ein paar Erklärungen hinzugefügt werden müssen.

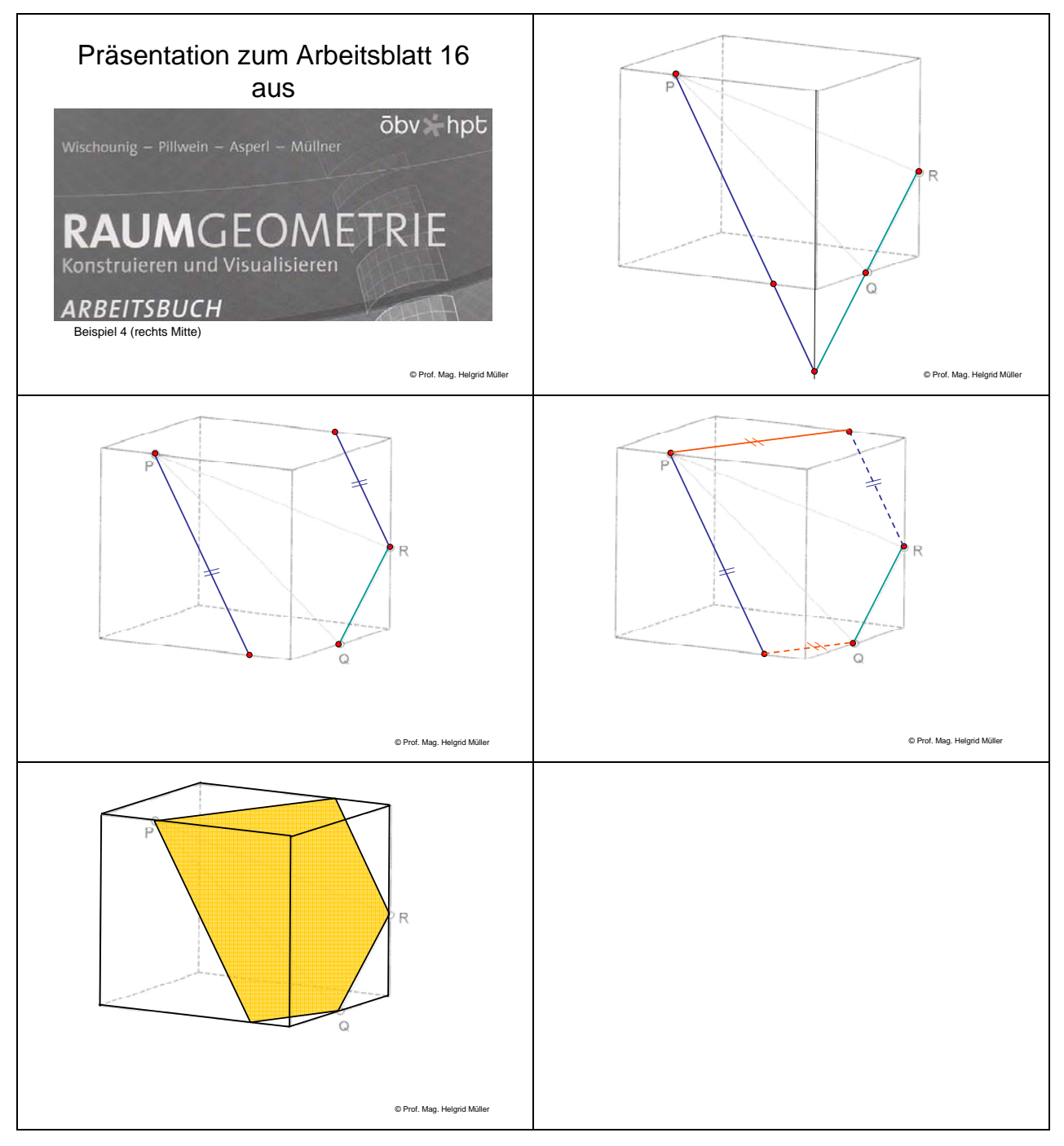

Zweites Ziel wäre, eine Sichtung der didaktischen Stärken und Schwächen dieser Vorgangsweise und das Auffinden von Alternativ-Wegen. Teilweise geschah dies durch Schüler/-innen – Kommentare während des Projektjahres; eine wirkliche Sichtung soll allerdings im Folgeprojekt durch Kollegen/-innenrückmeldungen erfolgen.

Der Unterricht soll sich so verändern, dass der Lehrer zunächst vorträgt, nach der ersten Einführung allerdings, jeder Schüler individuell die Präsentation seinem Tempo angepasst noch einmal durchsieht. Erst beim nochmaligen Durchsehen sollen die Schüler dann die Arbeitsblätter lösen. Das nimmt gerade den etwas langsameren Schülern den Stress gleichzeitig zuhören, verstehen und auch noch zeichnen zu müssen. Die Rolle des Lehrers ändert sich vom Vortragenden zum individuellen Ratgeber.

Die Fragen, die beim nochmaligen Durchsehen und dann beim Zeichnen von den Schülern gestellt werden, sollen mir als Lehrperson als Rückmeldung dienen und mir helfen, die Folien zu verbessern.

Fernziel ist sicherlich ein elektronisches Lernmodul. Dazu wurde auch folgender Versuch gestartet:

Zu Beginn eines neuen Kapitels, in dem bisher nur die Theorie erklärt worden war, wurde die Aufgabe gestellt, dass die Schüler ohne jede weitere Erklärung ein Arbeitsblatt zu diesem Kapitel lösen sollten. Dazu gab es nur eine Präsentation. Sie sollten sich diese Präsentation ansehen und rückmelden, was ihrer Meinung nach an Erklärungen dazu gehörte, damit die Präsentation möglichst selbsterklärend sei. Diese "Schwachstellen" der Präsentation wurden notiert es wurde versucht sie gleich in die Präsentation einzubauen und damit diese zu verbessern. Eine wirklich selbsterklärende Animation müsste diesen Vorgang allerdings mehrmals durchlaufen.

# **4. Module des Projekts**

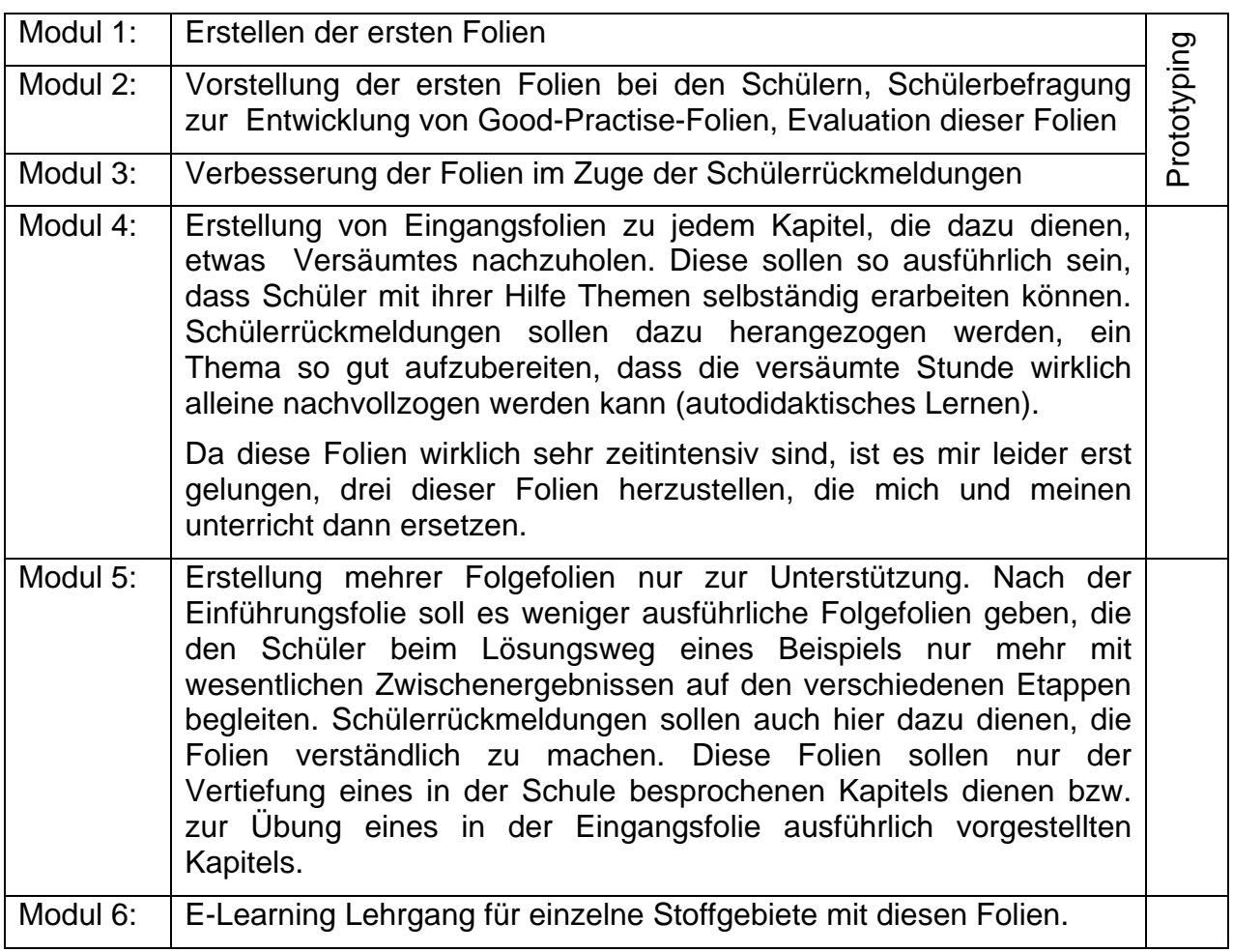

## **5. Projektverlauf**

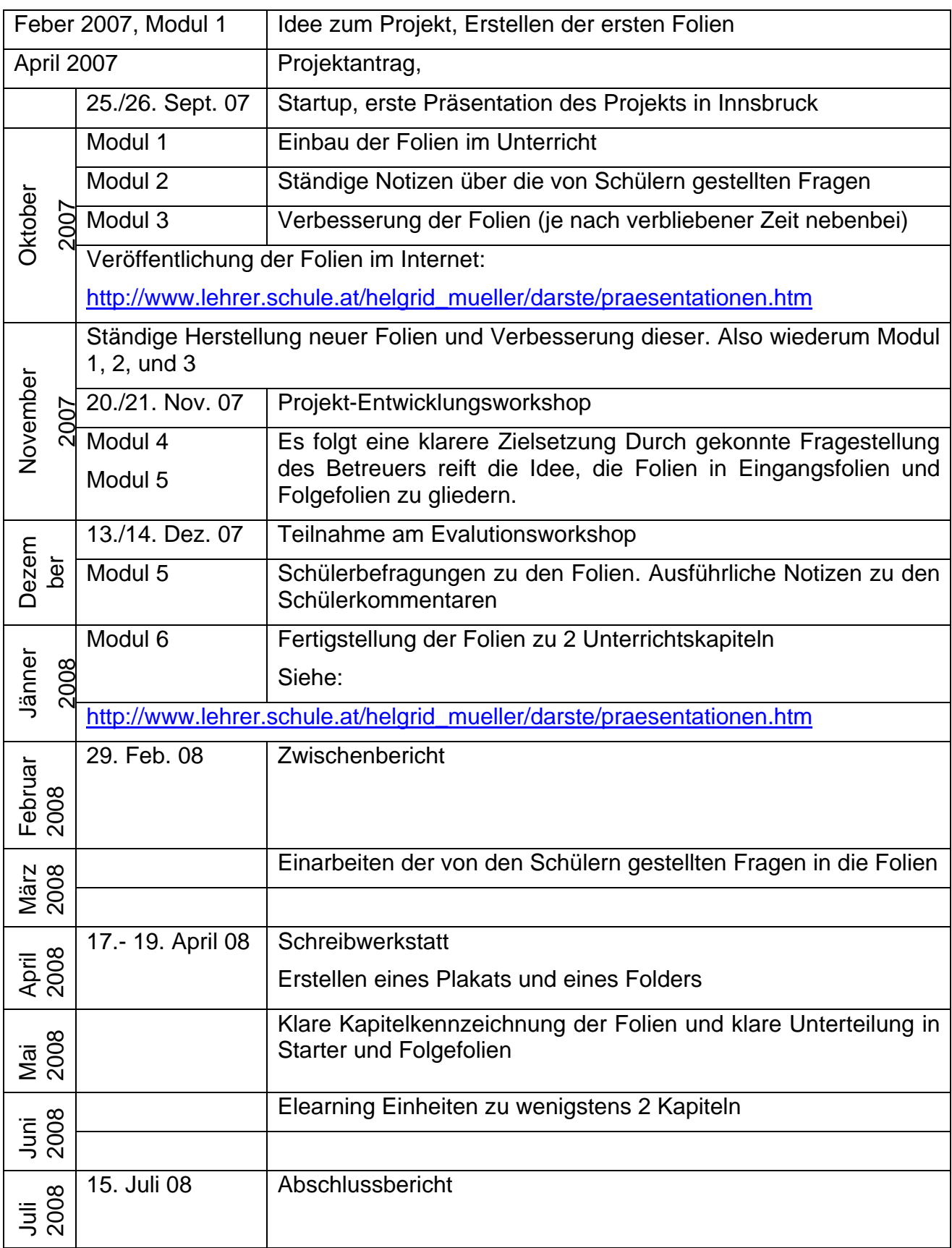

### **6. Schwierigkeiten**

Ich glaube, dass Lehrer und Schüler anderer Schulen, wenn sie nicht ständig an Fortbildungen teilnehmen oder gewöhnt sind auf dem Geometrieportal im Web

(http://www.schule.at/gegenstand/geometrie und dort unter GZ/DG Portale) zu sehen, kaum Zugang zu diesen Präsentationen finden werden. Für die Erreichung meines Projektziels ist das zwar nicht wesentlich, da ich für meinen Unterricht und dessen Evaluation vieles zustande bringe, aber für ein eventuelles Folgeprojekt wäre die Bekanntmachung dieser Seite wichtig. Hier denke ich, dass die Poster und Flyeraktion meines Betreuerteams hilfreich sind.

Im April musste ich feststellen, dass einige Schüler leider nicht "abzunabeln" sind. Das heißt, dass sie, meiner Meinung nach, nicht bereit sind bei weiteren Beispielen zu einem Stoffgebiet länger nachzudenken. Viel zu schnell greifen sie wieder zum PC, um die nächste Animation der Präsentation ablaufen zu lassen. Nachhaltigkeit kann eine Konstruktion aber nur dann haben, wenn sie selbständig "nacherdacht" wurde.

Natürlich wäre es möglich, wieder einige Folien vom Netz zu nehmen, aber das wäre auch nicht in meinem Sinn. Eine gute Idee, dieser Bequemlichkeit der Schüler entgegen zu wirken, ist mir noch nicht wirklich gekommen. Allerdings sind die Schüler, von denen hier die Rede ist, 17 und 18 Jahre alt. Das heißt dass sie durchaus schon in der Lage sein sollten, die Eigenverantwortung für ihr Lernverhalten zu übernehmen.

#### **7. Gender-Aspekte**

Alle Beispiele, die in Richtung Architektur gehen, wie Dachverschneidungen oder Schattenkonstruktionen, werden von den Mädchen eher angenommen als die Konstruktionen irgendwelcher technischen Objekte. Sonst konnte ich keine wesentlichen Unterschiede entdecken, was vermutlich daran liegt, dass sich zu Darstellender Geometrie ohnehin nur Schüler/-innen melden, deren Raumvorstellungsvermögen gut ist.

### **8. Evaluation und Reflexion**

Die Projektziele, nämlich Good-practice Eingangsfolien und weniger ausführliche Folgefolien zu erstellen, werden durch laufendes Sammeln von Schülerrückmeldungen überprüft. Darauf folgt eine Überlegung, wie man eventuell den einen oder anderen Konstruktionsschritt noch deutlicher machen könnte. Dazu werden Notizen gemacht, und je nachdem, wie viel Zeit momentan zur Verfügung steht, werden diese Verbesserungen auch gleich in die Präsentationen eingebaut. Ziel war, zu möglichst vielen Arbeitsblättern Folien zu erstellen und diese durch Schülerrückmeldungen in Form von Kommentaren oder Fragen zu verbessern. Das ist auch gelungen und es machte den Schülern sogar Spaß ihren Beitrag zu liefern, damit die Präsentation besser wurde.

Die ganz ausführlichen Präsentationen zum Einstieg in ein Kapitel sind nicht fertig geworden, da kann ich nur 3 vorweisen. Die didaktische Überlegung, welche Theorie dort dazugepackt werden soll und wie sie mit der Zeichnung verlinkt wird, nimmt einfach zu viel Zeit in Anspruch, als dass das so locker nebenbei machbar ist.

Meine Rolle hat sich vom Vortragenden zum Hilfe-Gebenden verändert. Zur Evaluierung befragte ich die Schüler. Ein Versuch war zum Beispiel folgender:

Ich erklärte zu einem Beispiel gar nichts und forderte meine Schüler nur auf, sich eine Präsentation anzusehen. Danach fragte ich sie, ob sie verstanden hätten, was da präsentiert wurde.

Schüler/-innen haben von der Veränderung meines Unterrichts nicht allzu viel bemerkt, da sie die Situation ihrer Vorgänger, die seinerzeit Beispiele an der Tafel vorgezeichnet bekamen, nie kennen gelernt haben. Ehemalige Schüler, die jetzt als Eltern neuer Schüler auftreten, oder die an Tagen der offenen Tür den Weg in unsere Schule finden, staunen allerdings, was sich alles getan hat.

In den Augen der Kollegen/-innen ist der Geometrieunterricht modern und daher geachtet. So haben wir an unserer Schule eine gemeinsame Unterstufe für alle Schüler. Alle Kinder müssen bei uns in der Unterstufe eine zweite lebende Fremdsprache und auch Geometrisches Zeichnen besuchen.

#### **9. Outcome**

Nach Projektende und auch jetzt schon stehen PowerPoint-Folien zu Arbeitsblättern des neuen DG-Buches zur Verfügung

http://www.lehrer.schule.at/helgrid\_mueller/darste/praesentationen.htm

Diese Folien sind meiner Meinung nach eine große Hilfe für alle Lehrer der Darstellenden Geometrie. Sie sind sofort einsetzbar.

Natürlich sind die Folien auch für sämtliche Schüler an anderen Schulen offen. Ich schätze nur, dass Schüler auf meine Homepage nicht unbedingt von selbst finden werden. Das leitet auch schon über zu den Schwierigkeiten.

#### **10. Empfehlungen**

Schön wäre es, Kollegen begeistern zu können, auch ein paar Folien zu erstellen, damit zum derzeitigen Lehrbuch letztendlich zu allen Kapiteln Präsentationen zur Verfügung stehen.

#### **11. Verbreitung**

Präsentationen innerhalb der Schule mache ich jedes Jahr im Rahmen des Tages der offenen Tür. Da ich außerdem Arbeitsgemeinschaftsleiterin für Geometrie in Kärnten bin, weise ich auf die Internetadresse, auf der die Präsentationen stehen, bei Veranstaltungen immer wieder hin.

Im Folgeprojekt im kommenden Schuljahr möchte ich schließlich die Seite über das österreichweite Geometrienetzwerk (IMST) noch mehr bekannt machen. Bei der Optimierung möchte ich dann die Kollegen mit einbeziehen und sie um kritische Stellungnahmen bitten.

#### **12. Literaturverzeichnis**

- Gerhard Pillwein, Andreas Asperl, Robert Müllner, Michael Wischounig; Raumgeometrie Konstruieren und Visualisieren; Verlag: oebv-htp 1. Auflage 2006
- Michael Wischounig, Gerhard Pillwein, Andreas Asperl, Robert Müllner; Raumgeometrie Konstruieren und Visualisieren Arbeitsbuch; Verlag: oebv-htp

### **Beilage**

http://www.lehrer.schule.at/helgrid\_mueller/darste/praesentationen.htm

Ein paar Folien stammen auch vom Kollegen Mag. Dr. Andreas Asperl. Wo dies der Fall ist, ist es daneben vermerkt.

#### *Präsentationen zum Arbeitsbuch Raumgeometrie*

#### *(Diese finden Sie unter obiger Adresse)*

*Eintragen von Koordinaten:* 

Arbeitsblatt 1 Beispiel 1 aus Raumgeometrie von Andreas Asperl

Arbeitsblatt 1 Beispiel 2 und 4 aus Raumgeometrie von Andreas Asperl

*Eigenschaften der Parallelprojektion:* 

Arbeitsblatt 4 Beispiel 1 aus Raumgeometrie

*Risslesen:* 

Arbeitsblatt 5 Beispiel 1 aus Raumgeometrie

Arbeitsblatt 10 Beispiel 1 aus Raumgeometrie

*Boole'sche Operationen:* 

Arbeitsblatt 12 Beispiel 3 aus Raumgeometrie von Andreas Asperl

*Raumtransformationen:* 

Arbeitsblatt 14 Beispiel 1 aus Raumgeometrie

Arbeitsblatt 15 Beispiel 1 aus Raumgeometrie

*Konstruieren in Parallelrissen:* 

*Schnittaufgaben* 

Arbeitsblatt 16 Beispiel 1 aus Raumgeometrie von Andreas Asperl

#### **Arbeitsblatt 16 Beispiel 2 aus Raumgeometrie (Ausführlich!)**

Arbeitsblatt 16 Beispiel 3 aus Raumgeometrie

Arbeitsblatt 16 Beispiel 4 aus Raumgeometrie

Arbeitsblatt 16 Beispiel 5 aus Raumgeometrie

Arbeitsblatt 16 Beispiel 6 aus Raumgeometrie

Arbeitsblatt 16 Beispiel 7 aus Raumgeometrie

Arbeitsblatt 16 Beispiel 8 aus Raumgeometrie

Arbeitsblatt 17 Beispiel 1 aus Raumgeometrie von Andreas Asperl

Arbeitsblatt 17 Beispiel 2 aus Raumgeometrie

Arbeitsblatt 17 Beispiel 3 aus Raumgeometrie

Arbeitsblatt 17 Beispiel 4 aus Raumgeometrie

*Konstruieren in Parallelrissen:* 

*Durchdringungen* 

Arbeitsblatt 18 Beispiel 1 aus Raumgeometrie

Arbeitsblatt 18 Beispiel 2 aus Raumgeometrie

Arbeitsblatt 19 Beispiel 1 aus Raumgeometrie

Arbeitsblatt 19 Beispiel 2 aus Raumgeometrie

Arbeitsblatt 19 Beispiel 3 aus Raumgeometrie

Arbeitsblatt 19 Beispiel 4 aus Raumgeometrie

Arbeitsblatt 19 Beispiel 5 aus Raumgeometrie

Arbeitsblatt 21 Beispiel 1 aus Raumgeometrie

Arbeitsblatt 21 Beispiel 2 aus Raumgeometrie

Arbeitsblatt 21 Beispiel 3 aus Raumgeometrie

Arbeitsblatt 22 Beispiel 2 aus Raumgeometrie

*Konstruieren in Parallelrissen:* 

*Reflexionen* 

#### **Arbeitsblatt 24 Beispiel 1 aus Raumgeometrie (Ausführlich!)**

Arbeitsblatt 24 Beispiel 2 aus Raumgeometrie

#### **Arbeitsblatt 24 Beispiel 3 aus Raumgeometrie (Ausführlich!)**

Arbeitsblatt 24 Beispiel 4 aus Raumgeometrie

Arbeitsblatt 25 Beispiel 1 aus Raumgeometrie

Arbeitsblatt 25 Beispiel 2 aus Raumgeometrie

*Konstruieren in Parallelrissen:* 

*Zylinderschnitte* 

Arbeitsblatt 28 Beispiel 1 aus Raumgeometrie pps

Arbeitsblatt 28 Beispiel 1 aus Raumgeometrie pdf

Arbeitsblatt 28 Beispiel 2 aus Raumgeometrie

Arbeitsblatt 29 Beispiel 1 aus Raumgeometrie

Arbeitsblatt 29 Beispiel 2 aus Raumgeometrie

Arbeitsblatt 30 Beispiel 1 aus Raumgeometrie

Arbeitsblatt 30 Beispiel 2 aus Raumgeometrie

Konstruieren in Parallelrissen:

#### **Schatten**

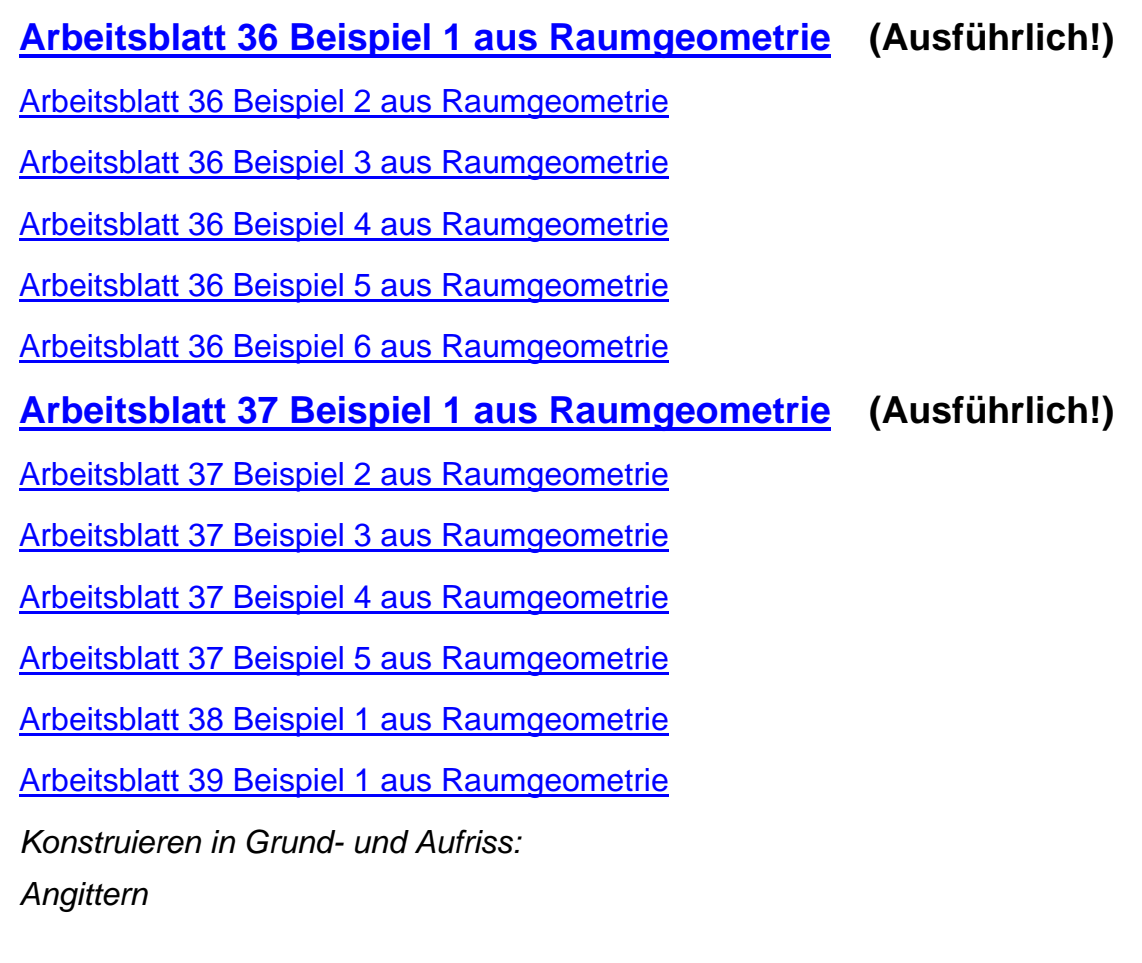

Arbeitsblatt 41 Beispiel 1 aus Raumgeometrie